**Chapter 1: Creating Your First Web Application in Angular** 

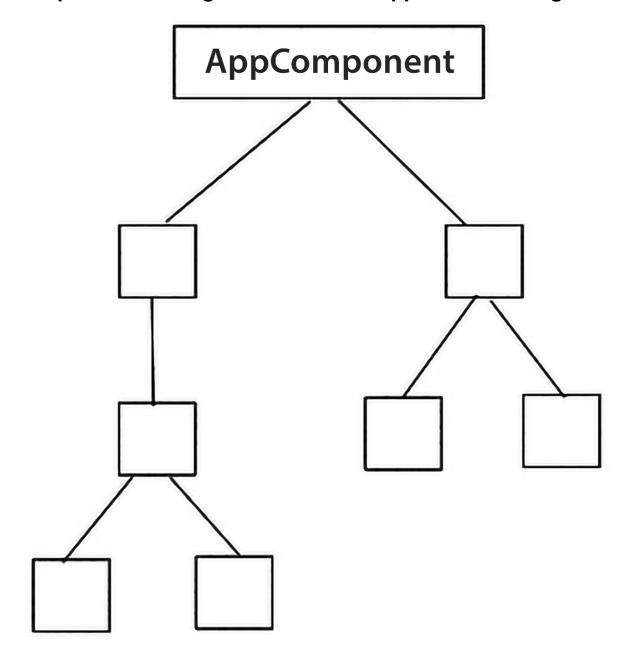

#### **AppModule**

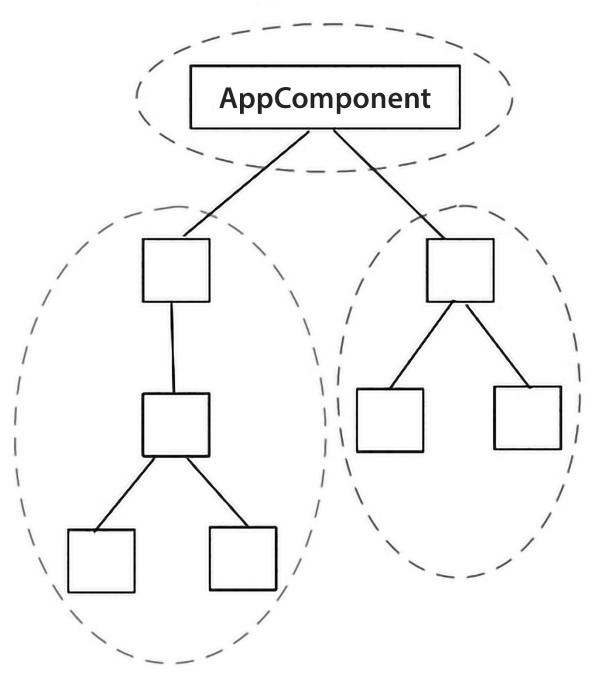

<span>{{descr}}</span>

₯ description

(property) AppComponent.description: stri...

```
any
Property 'descr' does not exist on type 'AppComponent'. ngtsc(2339)
app.component.ts(1, 23): Error occurs in the template of component
AppComponent.
View Problem (Alt+F8) Quick Fix... (Ctr1+.)
```

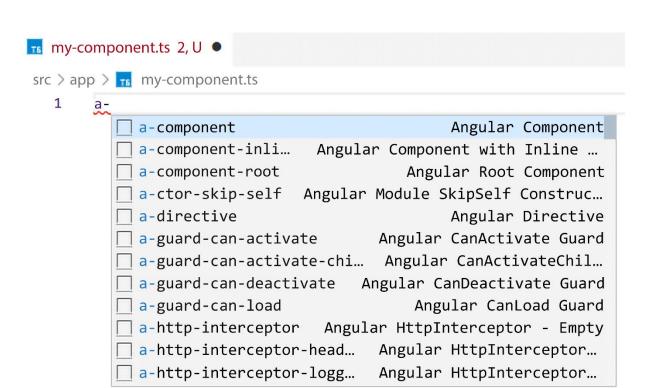

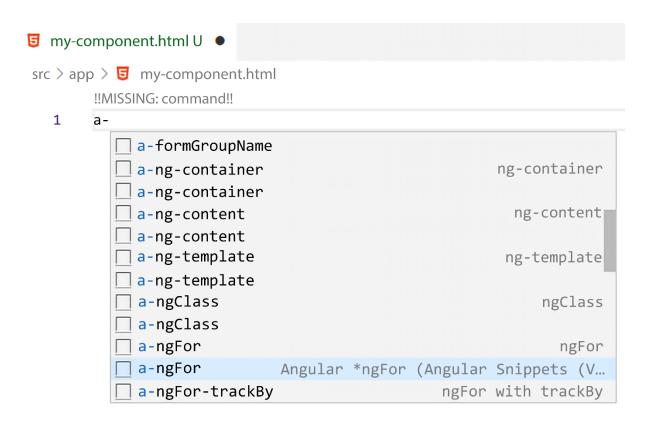

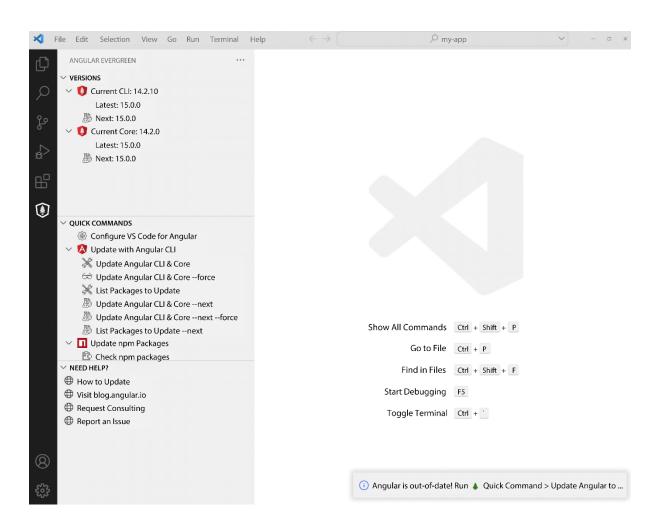

#### Select File Icon Theme

#### Material Icon Theme

Seti (Visual Studio Code)

Current

- \*\* Angular Live Development Server is listening on localhost:4200, open your browser on http://localhost:4200/ \*\*
- √ Compiled successfully.

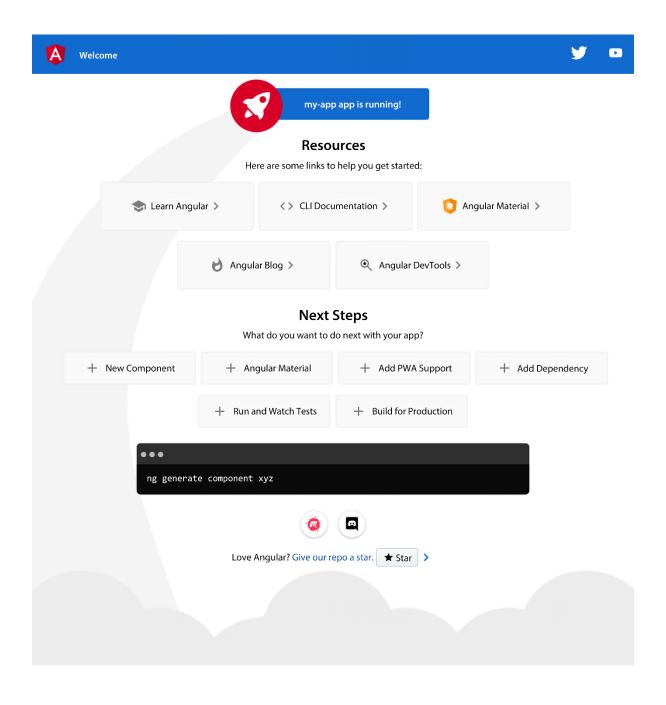

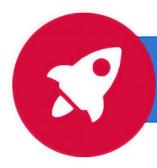

#### my-app app is running!

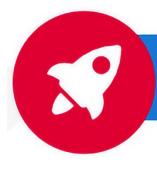

**Angular Projects app is running!** 

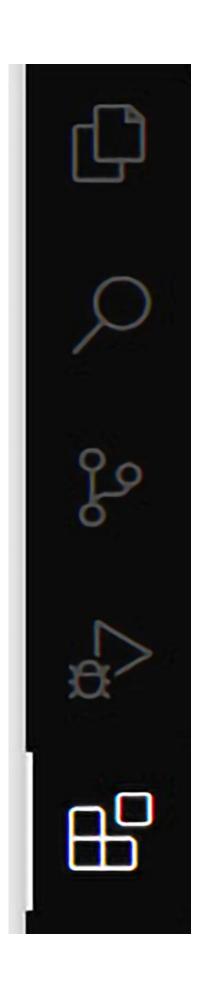

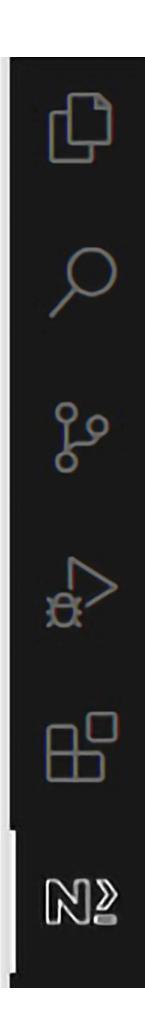

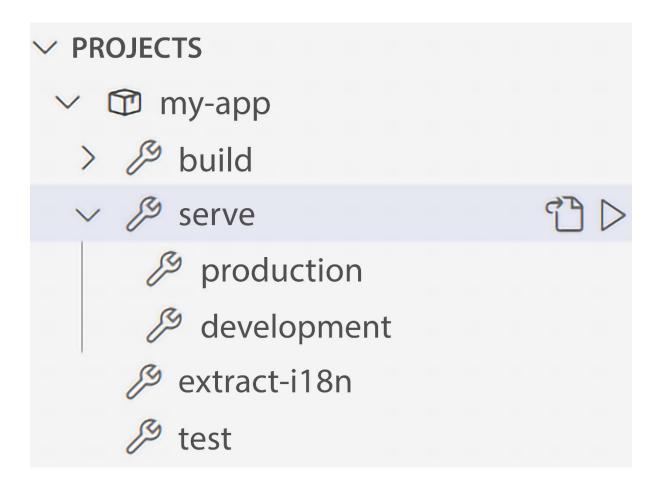

- Executing task: npx ng serve my-app
  - "Generating browser application bundles (phase: setup)...

# **Chapter 2: Building an SPA Application with Scully and Angular Router**

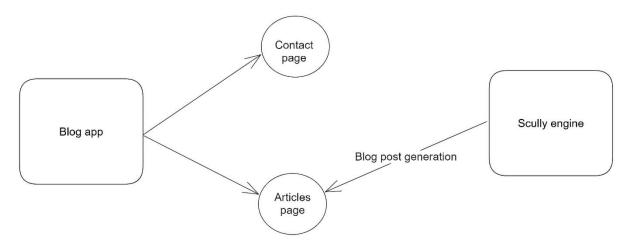

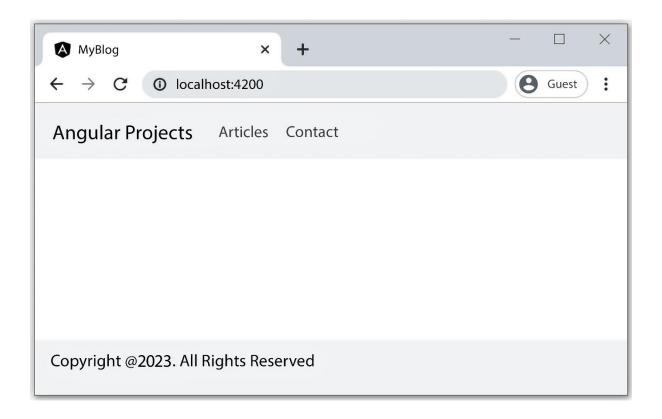

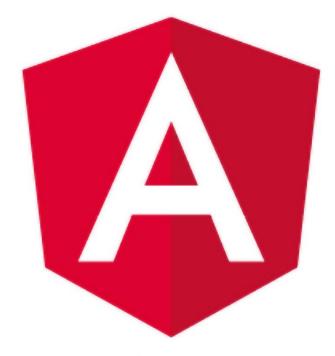

**Angular Projects** 

A personal blog created with the Angular framework and the Scully static site generator

Angular Scully

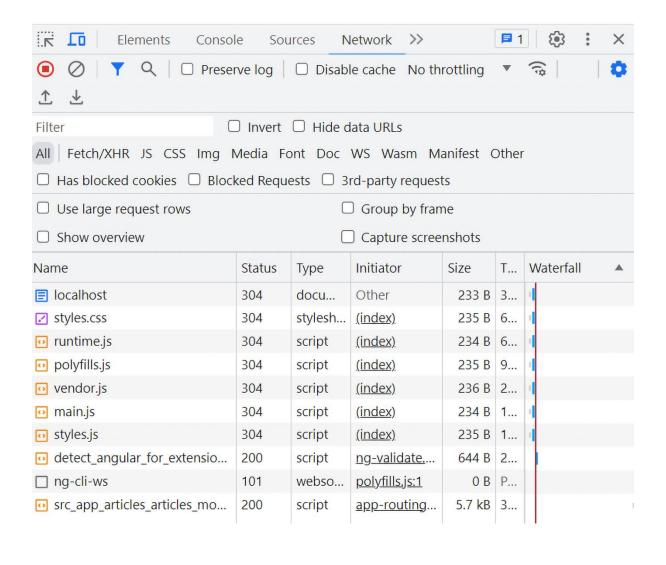

- √ Starting servers for project "my-blog"
- √ Started Scully static server on "http://localhost:1668/"
- √ Started Angular distribution server on "http://localhost:1864/"

#### 2023-06-22-posts

blog description

#### **Angular and Scully**

How to build a blog with Angular and Scully

#### Scullylo content

# **Angular and Scully**

Angular is a robust JavaScript framework that we can use to build excellent and performant web applications. Scully is a framework with Jamstack characteristics. You can find more about them in the following links:

- https://angular.io
- https://scully.io
- https://www.jamstack.org

#### **End of content**

# **Chapter 3: Building an Issue Tracking System Using Reactive Forms**

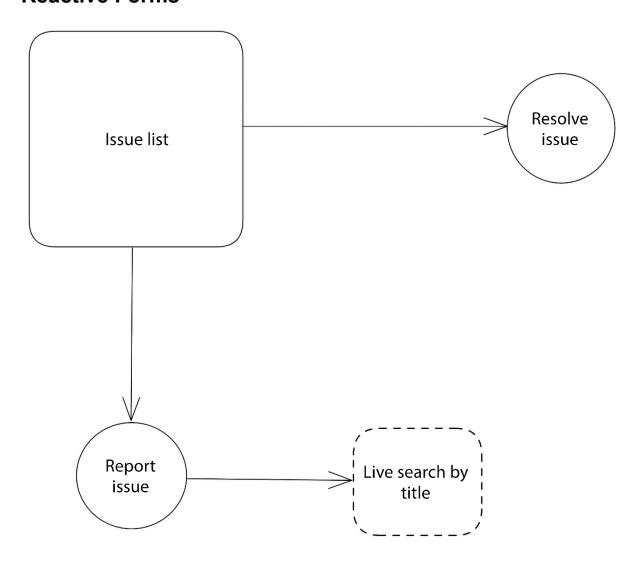

| Issue No 🔻 | Туре т        | Title $	extstyle 	extstyle 	extstyle$ | Description                                                                      | Priority | Ψ   |
|------------|---------------|----------------------------------------------------------------------------------------------------|----------------------------------------------------------------------------------|----------|-----|
| 1          | Feature       | Add email validation in registration form                                                                                                    | Validate the email entered in the user registration form                         | high     |     |
| 2          | Feature       | Display the adress details of a customer                                                                                                    | Add a column to display the details of the customer address in the customer list | low      |     |
| 3          | Bug           | Export to CSV is not working                                                                                                    | The export process of a report into CSV format throws an error                   | high     |     |
| 4          | Feature       | Locale settings per user                                                                                                    | Add settings configure the locale of the current user                            | low      |     |
| 5          | Documentation | Add new customer tutorial                                                                                                    | Create a tutorial on how to add a new customer into the application              | high     |     |
|            |               |                                                                                                    |                                                                                  | 5 issu   | ues |

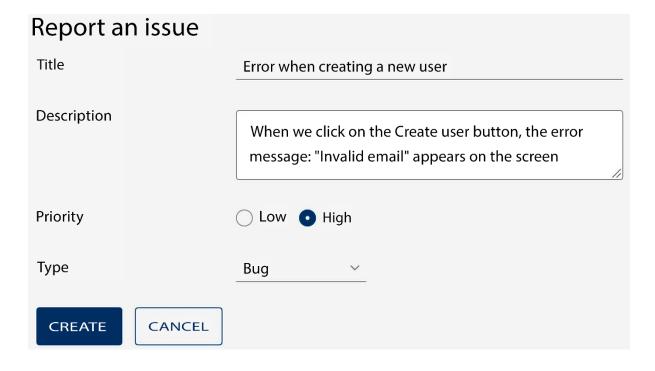

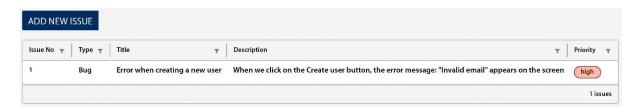

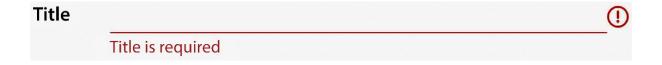

| Report an issue |                        |
|-----------------|------------------------|
| Title           |                        |
|                 | Title is required      |
| Description     |                        |
|                 |                        |
| Priority        | O Low O High           |
|                 | ① Priority is required |
| Туре            |                        |
|                 | Type is required       |
| CREATE          |                        |

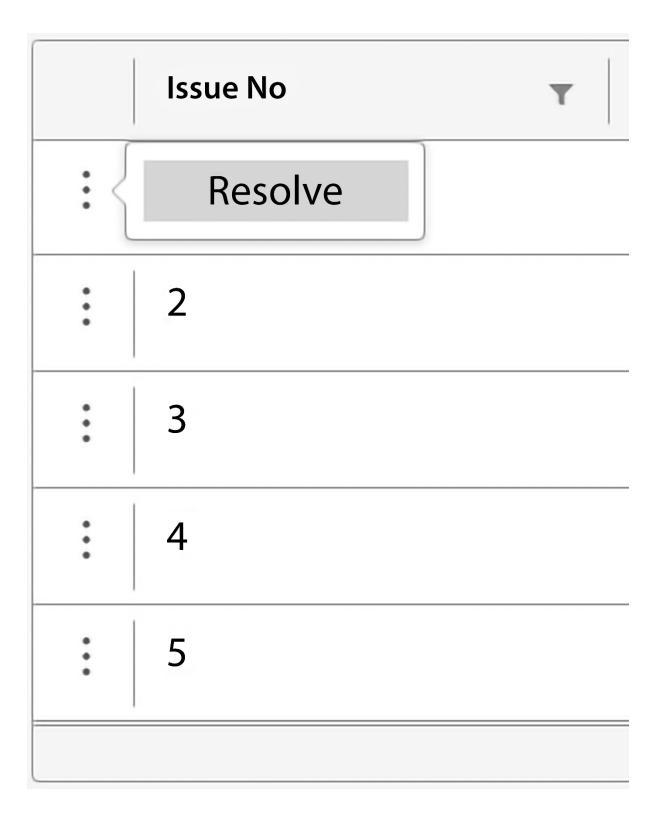

#### Resolve Issue # 1

Are you sure you want to close the issue?

CANCEL YES, CONTINUE

| Title | cust                                        |                                                                                    |  |  |  |  |
|-------|---------------------------------------------|------------------------------------------------------------------------------------|--|--|--|--|
|       | Similar issues                              |                                                                                    |  |  |  |  |
|       | #2: Display the adress details of a custome | r Add a column to display the details of the customer address in the customer list |  |  |  |  |
|       | #5: Add new customer tutorial               | Create a tutorial on how to add a new customer into the application                |  |  |  |  |

# **Chapter 4: Building a PWA Weather Application Using Angular Service Worker**

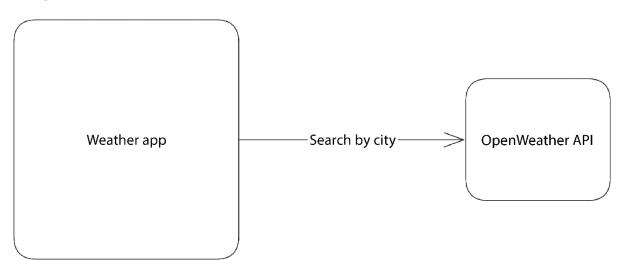

Athens Q

#### Athens, GR

Clouds

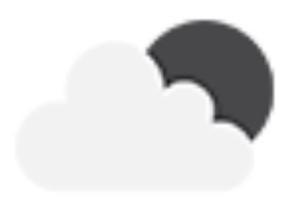

17 °C

Pressure: 1013 hPa

Humidity: 62 %

Wind: 4.92 m/s

### **Enter city**

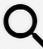

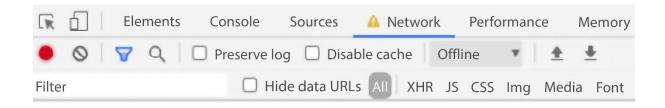

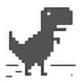

#### No internet

#### Try:

- · Checking the network cables, modem, and router
- Reconnecting to Wi-Fi
- Running Windows Network Diagnostics

#### ERR\_INTERNET\_DISCONNECTED

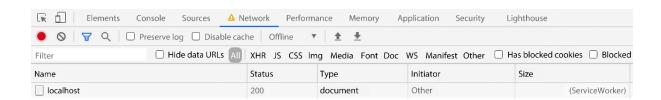

#### A new version is available!

#### Update now

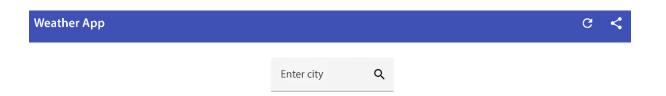

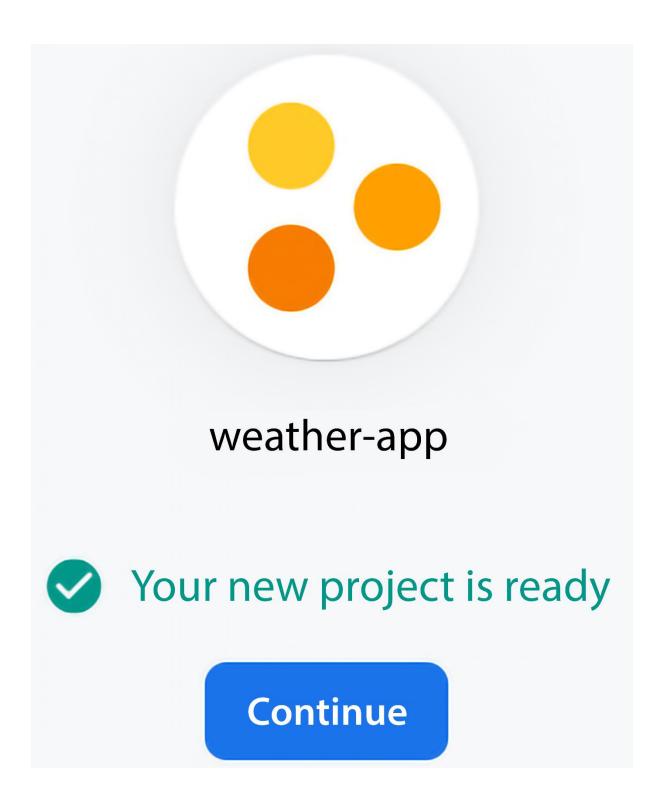

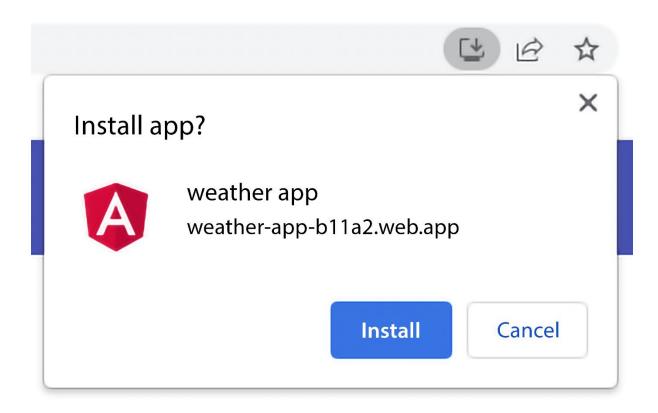

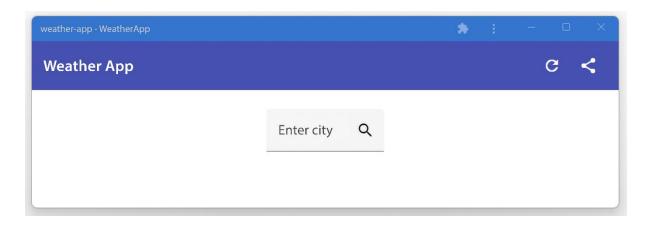

# **Chapter 5: Building a WYSIWYG Editor for the Desktop using Electron**

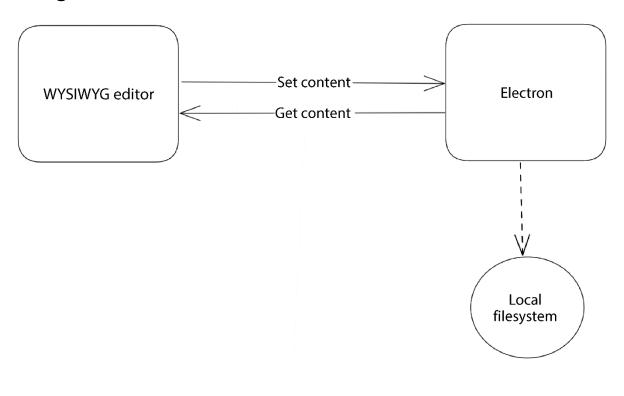

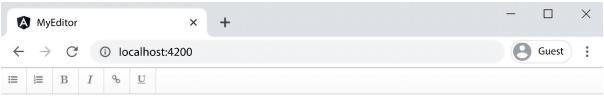

Enter your content

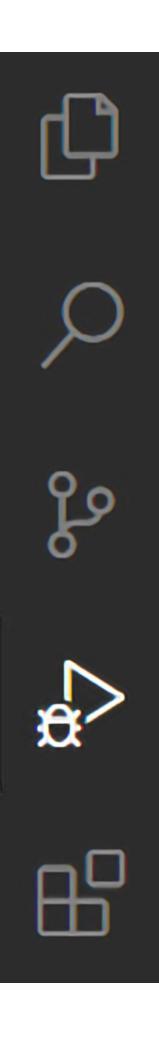

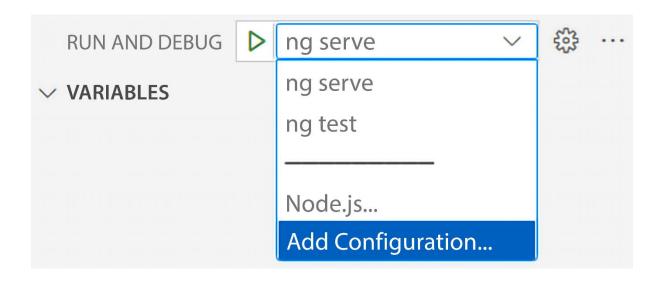

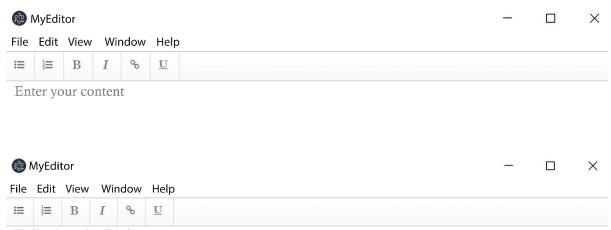

Hello Angular Projects

Built with Angular and Electron!

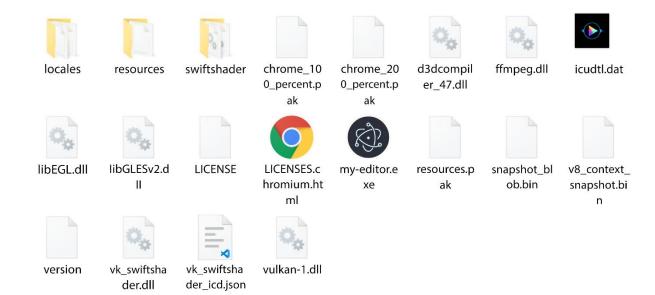

**Chapter 6: Building a Mobile Photo Geotagging Application Using Capacitor and 3D Maps, covers Capacitor** 

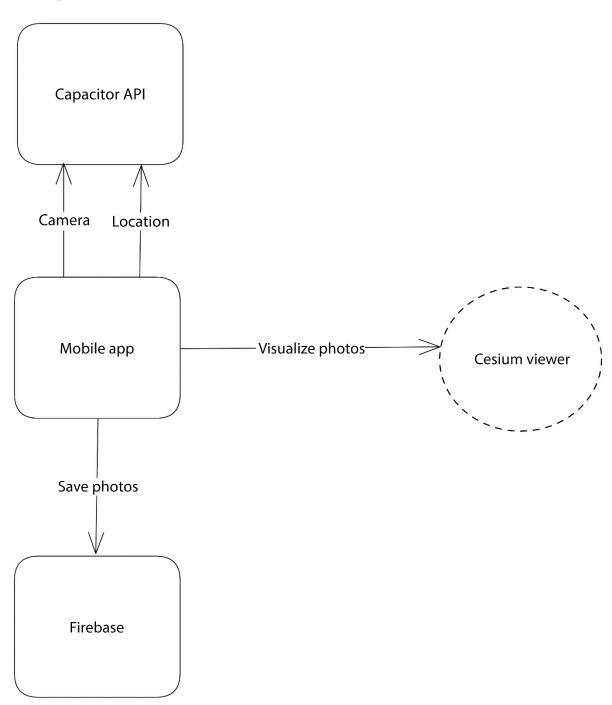

# **Phototag**

Capture geotagged photos

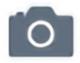

Take a photo

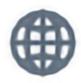

View gallery

Take a nice photo with your camera

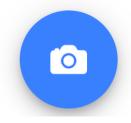

# Your Firebase projects + Add project

# Let's start with a name for your project<sup>®</sup>

Project name

# phototag

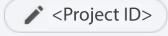

#### **Continue**

Enable Google Analytics for this project
Recommended

**Previous** 

**Create project** 

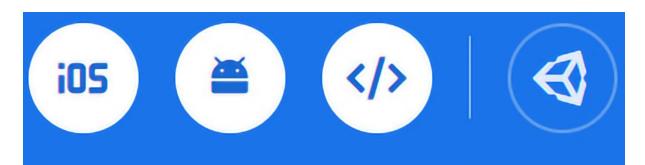

## Add an app to get started

| F | Register app                                                                                                    |  |  |  |  |
|---|----------------------------------------------------------------------------------------------------|--|--|--|--|
| Þ | App nickname ⑦                                                                                                    |  |  |  |  |
|   | phototag                                                                                                    |  |  |  |  |
|   | Also set up <b>Firebase Hosting</b> for this app. <u>Learn more</u> Hosting can also be set up later. Its free to get started at any time. |  |  |  |  |
|   | Register app                                                                                                    |  |  |  |  |

# **Cloud Firestore**

Real-time updates, powerful queries and automatic scaling

Create database

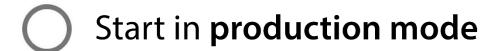

Your data is private by default. Client read/write access will only be granted as specified by your security rules.

# Start in **Test mode**

Your data is open by default to enable quick setup. However, you must update your security rules within 30 days to enable long-term client read/write access.

|   | Name             | Size   | • | Туре            | Last modified |
|---|------------------|--------|---|-----------------|---------------|
|   | 669              | 2.9 MB |   | image/jpeg      | 6 Feb 2021    |
| + | Start collection |        | + | Add document    |               |
|   | photos           |        |   | 1 oFxxWgQselwqW | /UrYBkN >     |

#### View gallery

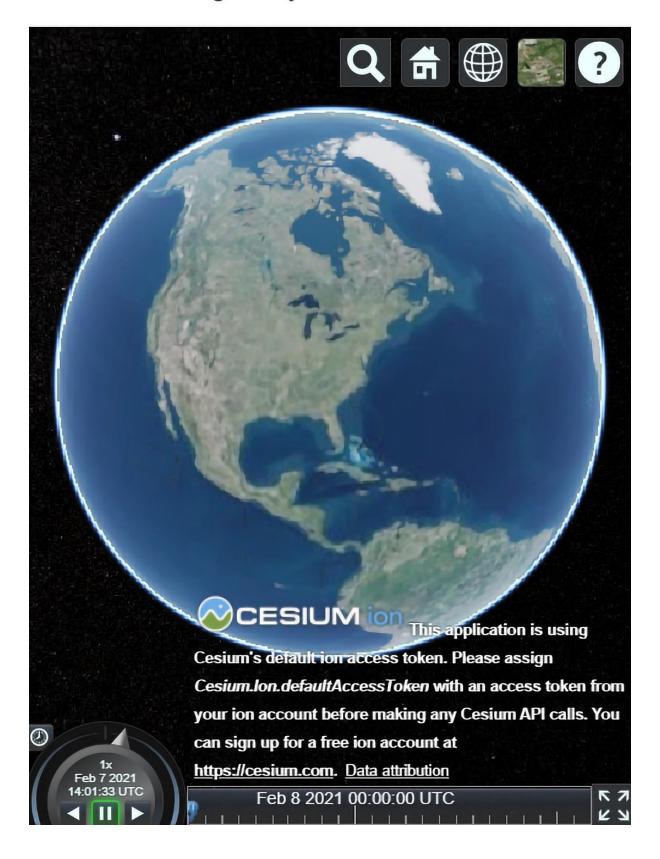

# View gallery

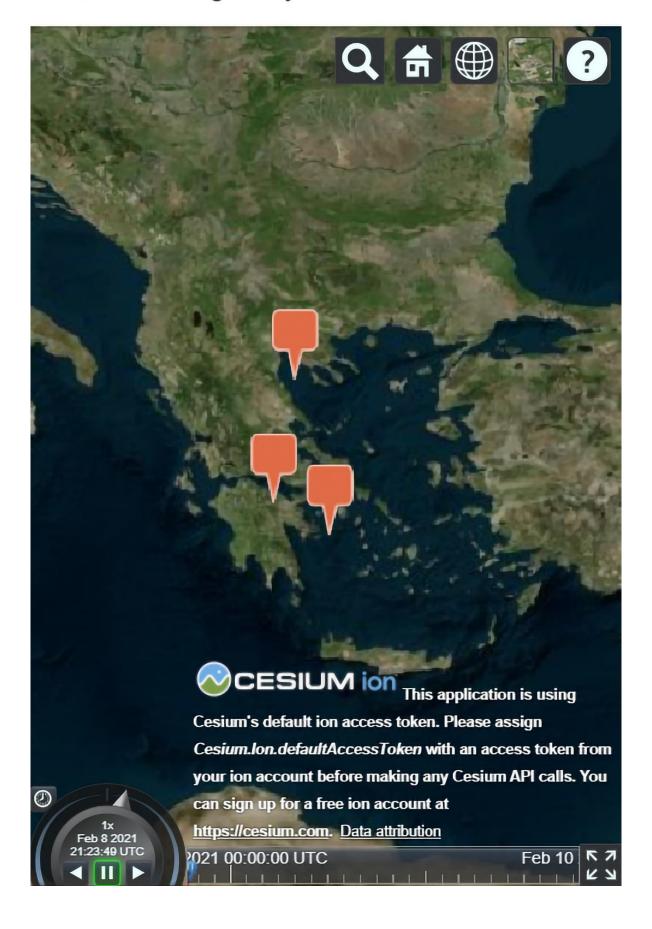

# View gallery

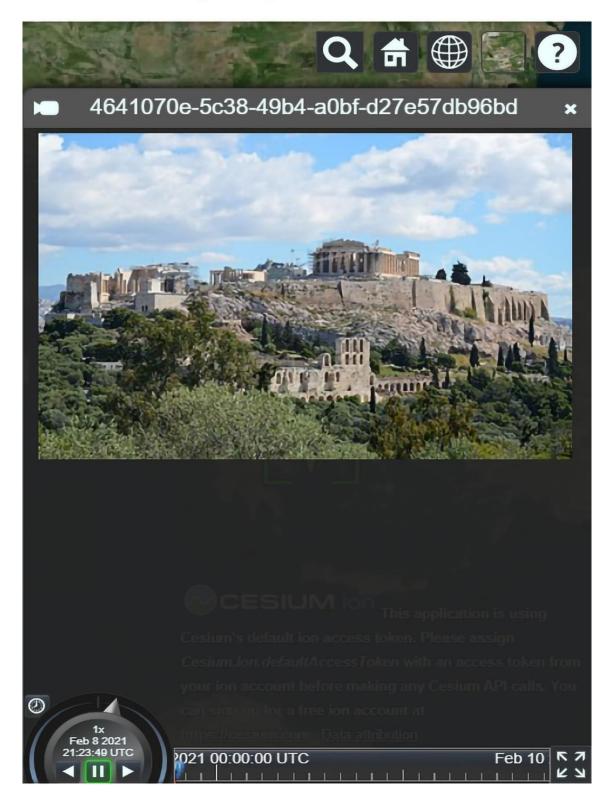

# **Chapter 7: Building an SSR Application for a GitHub Portfolio Using Angular**

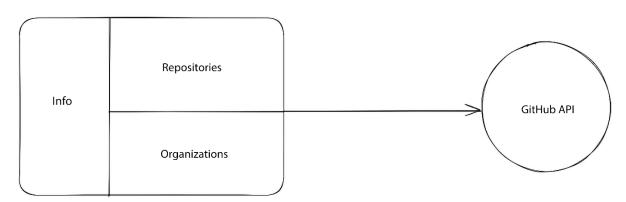

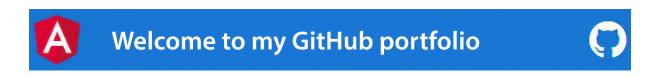

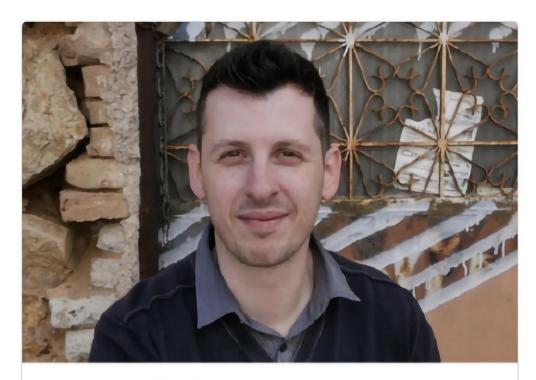

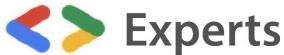

# Angular

# Aristeidis Bampakos

Angular Google Developer Expert I Coorganizer at Angular Athens meetup I Author @PacktPublishing I Senior Angular Instructor @CodeHubGreece

Athens, Greece

**22** 58

Twitter Personal blog

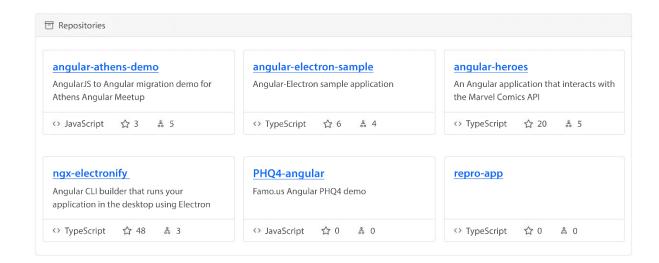

### **&** Organizations

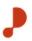

## **Developer-Plexscape**

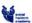

### SocialHackersAcademy

We empower Refugees, Migrants, and Unemployed with Web Development skills.

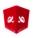

## angularathens

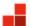

### CodeHubGreece

Code. Hub is your ideal HR partner either you are a multinational company, a startup company or an ICT professional.

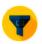

## expertly-simple

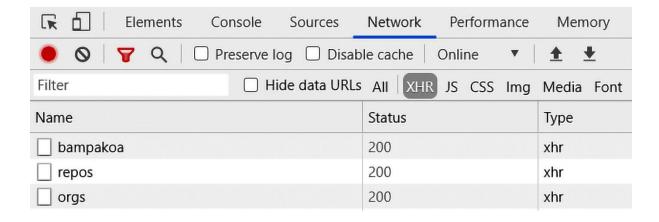

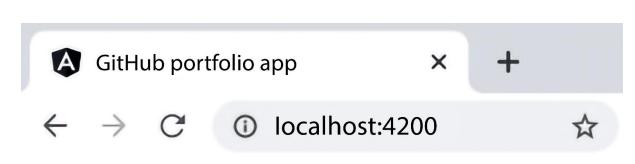

**Chapter 8: Building an Enterprise Portal Using Nx Monorepo Tools and NgRx** 

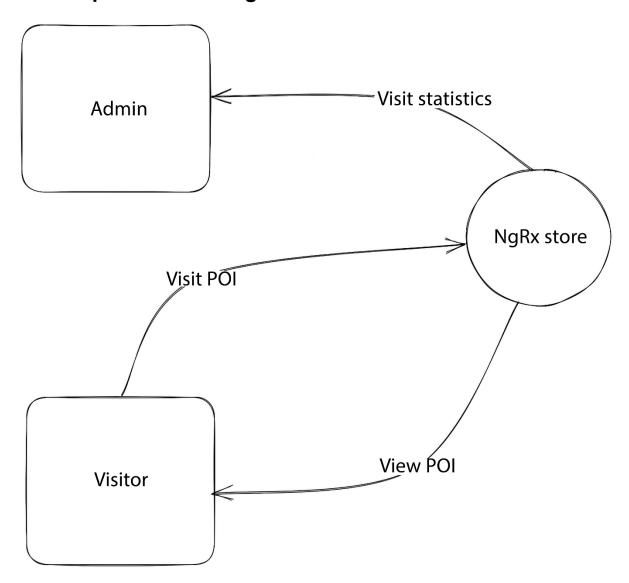

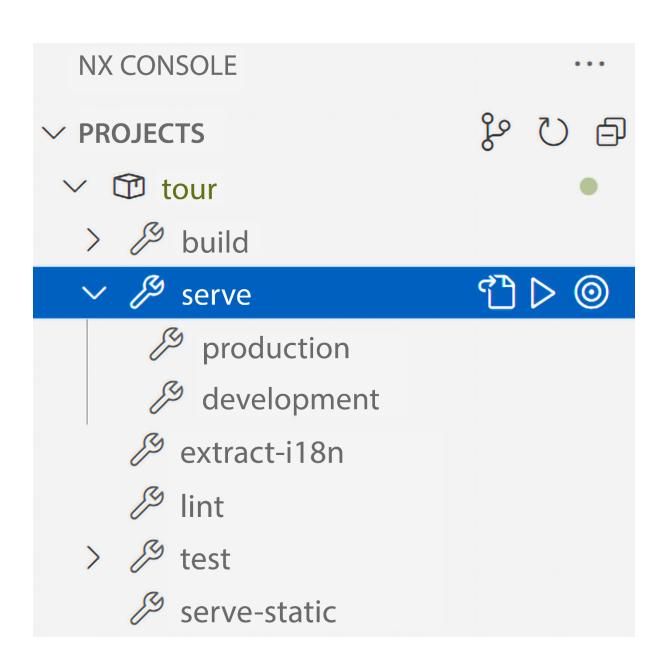

Hello there,

# Welcome tour 🤏

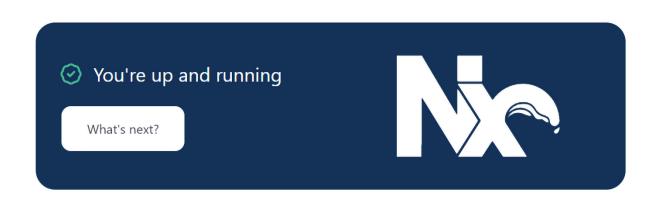

# **✓ GENERATE & RUN TARGET**

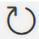

# generate

- 🕒 run
- <u> </u>build
- ∑ serve
- extract-i18n
- <u>□</u> lint
- test
- serve-static
- ∑- e2e

name \*

The name of the library.

visitor

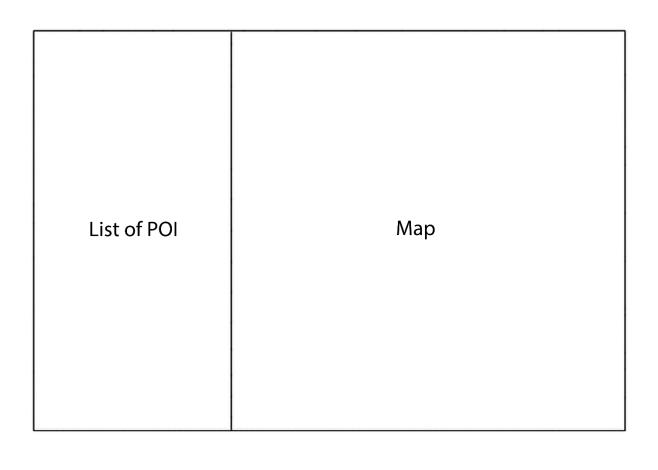

name \*

The name of the component.

visitor

project

The name of the project.

visitor

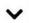

# flat

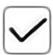

Flag to indicate if a dir is created.

# path

The path to create the component.

libs/visitor/src/lib

# Menu visitor Link 1 Link 2 Link 3

# name

Library name

admin

## name \*

The name of the component.

admin

# project

The name of the project.

admin

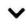

# flat

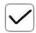

Create the new files at the top level of the current project.

#### path

The path at which to create the component file, relative to the current workspace. Default is a folder with the same name as the component in the project root.

libs/admin/src/lib

# admin works!

# Menu

Acropolis

Delphi

White Tower

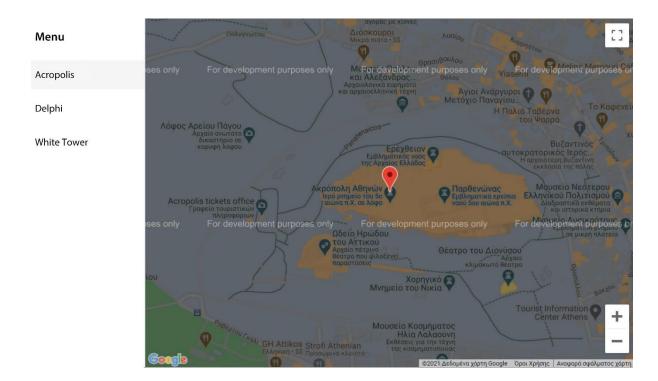

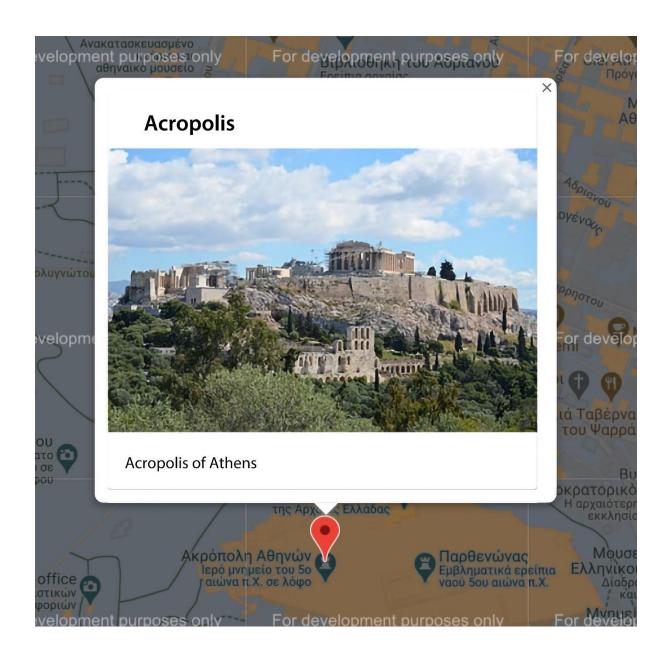

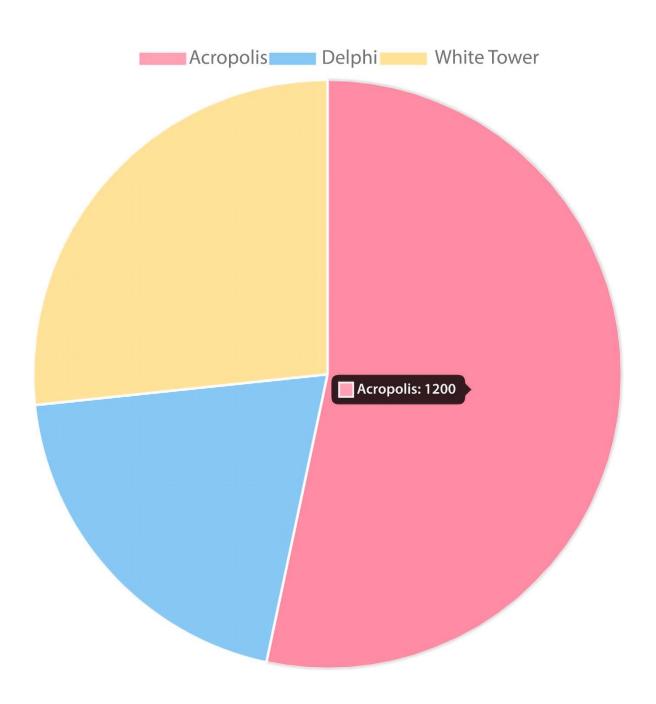

# **Chapter 9: Building a Component UI Library Using Angular CLI and Angular CDK**

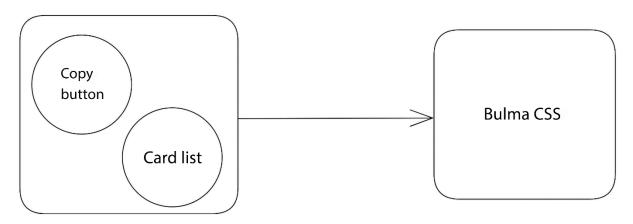

Building entry point 'ui-controls'

- $\checkmark$  Compiling with Angular sources in Ivy partial compilation mode.
- √ Generating FESM2020
- √ Generating FESM2015
- √ Copying assets
- ✓ Writing package manifest

## **Assassins Creed Series**

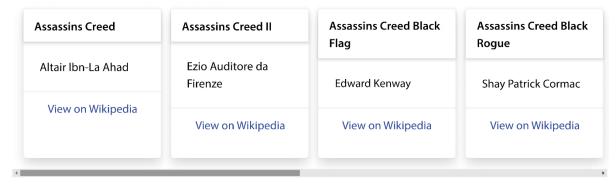

# Clipboard interaction

my-components

Copy

localhost:4200 says

my awesome library copied to the clipboard

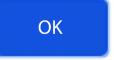

# My Angular Element

Copy

# This page says Copied to clipboard

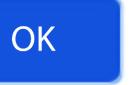

# **Chapter 10: Customizing Angular CLI Commands Using Schematics**

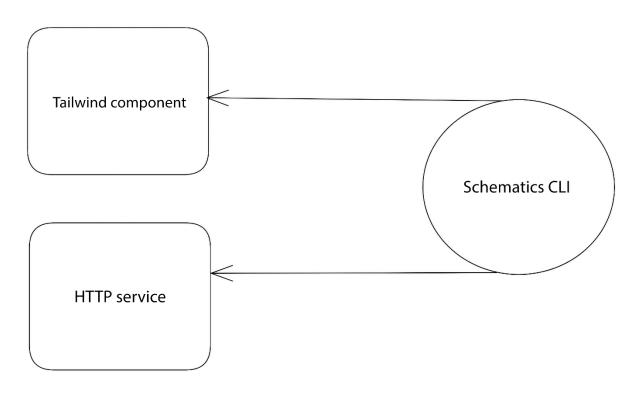

CREATE src/app/dashboard/dashboard.component.html (39 bytes)
CREATE src/app/dashboard/dashboard.component.ts (178 bytes)

CREATE src/app/customers.service.spec.ts (372 bytes) CREATE src/app/customers.service.ts (345 bytes)